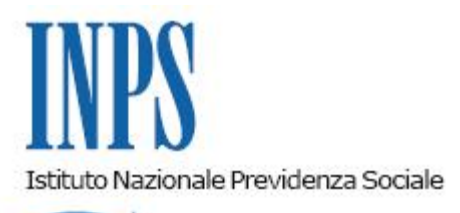

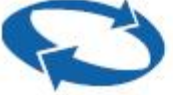

# *Direzione Centrale Prestazioni a Sostegno del Reddito Direzione Centrale Organizzazione Direzione Centrale Sistemi Informativi e Tecnologici*

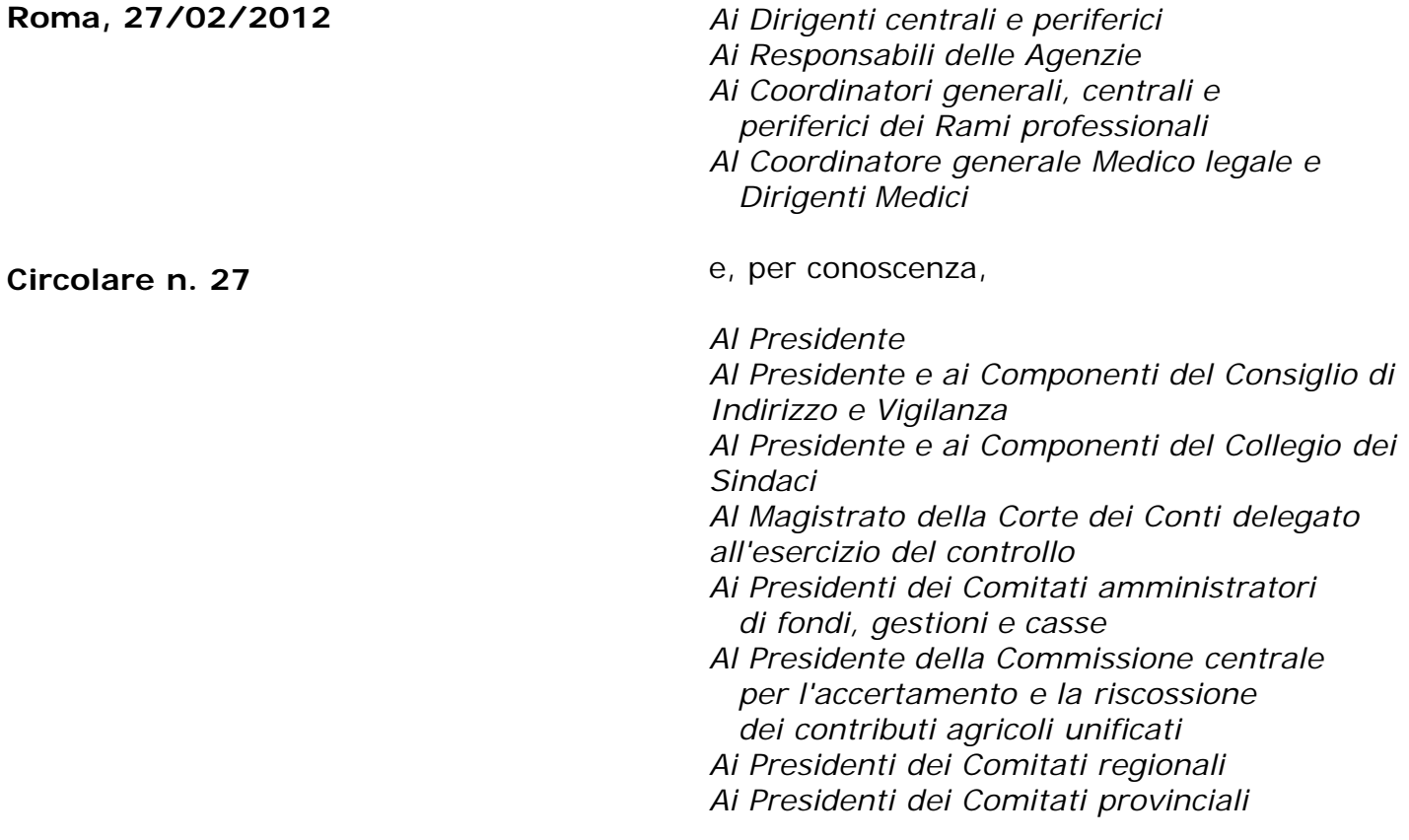

OGGETTO: **D.L. n.78 del 31 maggio 2010, convertito, con modificazioni, dalla legge 30 luglio 2010, n. 122. Determinazione presidenziale n. 75 del 30 luglio 2010 "Estensione e potenziamento dei servizi telematici offerti dall'INPS ai cittadini" e n. 277 del 24 giugno 2011 "Istanze e servizi – Presentazione telematica in via esclusiva – decorrenze". Modalità di presentazione telematica della richiesta di liquidazione del trattamento di richiamo alle armi.**

**SOMMARIO:** *Premessa Aspetti procedurali 1. Presentazione della domanda tramite Servizio Web*

- *2. Presentazione della domanda tramite Contact Center*
- *3. Presentazione della domanda tramite Patronati*
- *4. Istruzioni per gli operatori di sede*
- *5. Periodo transitorio ed esclusività della presentazione telematica*

## **Premessa**

Con circolare n. 169 del 31.12.2010 sono state fornite le disposizioni attuative della determinazione del Presidente dell'Istituto n. 75 del 30 luglio 2010 "Estensione e potenziamento dei servizi telematici offerti dall'INPS ai cittadini" che prevede, a decorrere dal 1 gennaio 2011, l'utilizzo graduale del canale telematico per la presentazione delle principali domande di prestazioni/servizi.

Le decorrenze per la presentazione telematica in via esclusiva sono state successivamente stabilite con la determinazione n. 277 del 24 giugno 2011 "Istanze e Servizi INPS – Presentazione telematica in via esclusiva – Decorrenza". Le relative disposizioni applicative sono state impartite con circolare n. 110 del 30 agosto 2011.

In relazione a quanto sopra, è stata attivata la modalità di presentazione telematica delle domande di liquidazione del trattamento di richiamo alle armi; tale modalità, entrerà in vigore in via esclusiva dal 1° aprile 2012, così come indicato al punto 5 della presente circolare e prevede l'utilizzo di uno dei seguenti canali:

- **WEB**  servizi telematici accessibili direttamente dal cittadino tramite PIN di autenticazione di tipo Dispositivo attraverso il portale dell'Istituto – servizi On-line – Servizi per il cittadino – Invio domande di prestazione a sostegno del reddito – Richiamo alle armi;
- **Contact Center**  attraverso il numero verde 803164;
- **Patronati**  attraverso i servizio telematici offerti dagli stessi.

Al fine di informare i cittadini in ordine all'innovazione in discorso è previsto un periodo transitorio, di cui al comma 5 della presente circolare, durante il quale saranno comunque garantite le tradizionali modalità di presentazione della domanda.

Si forniscono di seguito istruzioni dettagliate inerenti l'invio telematico delle domande in oggetto, secondo le diverse modalità evidenziate in premessa.

## **1. Presentazione della domanda tramite Web direttamente dal cittadino**

La presentazione telematica delle domande di prestazione tramite **WEB** è consentita al Cittadino richiedente in possesso di Pin di autentificazione.

Il servizio è disponibile sul sito internet dell'Istituto (www.inps.it), nella sezione SERVIZI ONLINE dedicati al Cittadino, in particolare, bisogna selezionare la voce **"**Servizi per il cittadino", quindi "Invio domande di prestazione a sostegno del reddito" e infine "Richiamo alle armi".

Dalla pagina informativa iniziale è possibile scaricare anche il manuale operativo per l'utilizzo del servizio.

All'interno del servizio, sono disponibili le seguenti funzionalità:

**Informazioni:** scheda informativa sulla prestazione (a chi spetta, requisiti, durata, adempimenti del lavoratore);

**Inserimento domanda:** servizio di compilazione della domanda ed invio telematico;

anagrafici del Cittadino richiedente reperiti in automatico dagli archivi centrali.

**Consultazione domande:** lista domande di Liquidazione richiamo alle armi intestate al Cittadino collegato.

## **1.1 Acquisizione della domanda**

Per l'acquisizione della domanda il richiedente dovrà compilare una serie di pannelli nei quali dovranno essere riportate le informazioni necessarie alla presentazione della domanda. L'attività di compilazione della domanda è facilitata mediante la visualizzazione dei dati

Si precisa che eventuali variazioni dei suddetti dati inseriti dal cittadino, non vanno ad aggiornare le informazioni presenti nei suddetti archivi, ma sono legati alla sola domanda in esame.

Altri dati devono essere, invece, inseriti direttamente dal richiedente e confermati dallo stesso al termine dell'inserimento, al fine di fornire all'Istituto tutti gli elementi necessari per poter procedere all'istruttoria da parte delle Sedi.

L'iter di compilazione delle domande è descritto in modo dettagliato nei manuali accessibili dalle funzionalità del servizio.

La compilazione avviene in modalità guidata mediante l'utilizzo di menu a cascata che si popolano in base alla selezione precedente.

Una volta completata e confermata l'acquisizione, la domanda protocollata viene inviata in automatico alla sede competente per la lavorazione; in questa fase è possibile scaricare e stampare la ricevuta di presentazione.

La stessa viene, comunque, inviata in automatico dal servizio all'indirizzo di e-mail inserito durante la fase di acquisizione della domanda.

Si precisa che il richiedente ha la possibilità di acquisire la domanda in modo parziale completandone la compilazione in tempi successivi - ed inviarla all'INPS solo al momento della conferma finale; fino a detta conferma, infatti, la domanda è considerata *'in bozza'*. Si fa presente, inoltre, che ogni bozza sarà mantenuta dal sistema per 3 giorni.

### **Sezione Inserimento domanda – Dettaglio Dati Anagrafici**

Al momento dell' inserimento della domanda, all'utente in possesso di un PIN di tipo "online", viene immediatamente chiesta l'attivazione di un PIN di tipo "dispositivo" attraverso un'apposita procedura di richiesta, richiamabile dal pulsante "Converti il tuo PIN", seguendo le istruzioni in essa riportate.

Segue la visualizzazione dei dati anagrafici del cittadino richiedente reperiti in automatico reperiti in automatico dagli archivi centrali.

## **Sezione Indirizzo domanda/ Recapiti**

Consente l'inserimento di un nuovo indirizzo.

L'utente può decidere se utilizzare l'indirizzo presente o inserirne un altro al quale poter ricevere informazioni in merito alla domanda che si sta compilando.

Prevede la comunicazione obbligatoria dell'indirizzo di posta elettronica e di almeno un recapito

telefonico.

Questi recapiti potranno essere utilizzati, da parte degli Operatori INPS che lavorano la domanda, per poter inviare eventuali comunicazioni al Cittadino richiedente.

La Sede competente alla trattazione della pratica è determinata dal sistema sulla base del Comune e del CAP definiti nell'indirizzo del Cittadino che può essere quello presente nell'archivio oppure quello digitato al momento della richiesta.

#### **Sezione Dati Azienda**

In questa sezione attraverso la matricola dell'azienda è possibile effettuare una ricerca sull'anagrafica aziende dell'Istituto, escluse le aziende del settore agricolo e del terziario.

Quindi si procede all'inserimento dei dati inerenti la situazione lavorativa del richiedente con l'indicazione della qualifica, della tipologia di contratto, della data di inizio di Richiamo alle armi, la retribuzione lorda mensile complessiva con le informazioni relative alla 13 $\wedge$  e 14 $\wedge$ mensilità, provvigioni e altri eventuali importi.

#### **Sezione Dichiarazioni Assegni per il nucleo familiare**

In questa sezione vengono inserite le informazioni relative ai familiari per i quali si percepisce l'Assegno. Nel caso in cui, tramite il codice fiscale, un nominativo di un familiare non sia presente sui nostri archivi, il richiedente ha la possibilità di inserire il nuovo nominativo con le corrispondenti informazioni.

#### **Sezione Dichiarazioni**

In questa sezione è obbligatorio inserire alcune dichiarazioni:

- 1. la data d'inizio e la data della fine dell'eventuale trattamento di richiamo alle armi già usufruito;
- 2. l'indicazione di non aver mai usufruito di tale trattamento;
- 3. la comunicazione di qualsiasi eventuale variazione della situazione lavorativa indicata nella domanda entro il termine di 30 giorni;
- 4. la dichiarazione della consapevolezza che le amministrazioni sono tenute a controllare la veridicità delle autocertificazioni incluse nella domanda;
- 5. la dichiarazione che le notizie fornite corrispondono a verità.

#### **Sezione Modalità di pagamento**

Viene data la possibilità di scelta della modalità di pagamento. Nel caso in cui venga scelta la modalità di accredito su conto corrente è obbligatoria l'indicazione dell'IBAN nel relativo campo.

#### **Sezione Allegati alla domanda**

In questa sezione sarà possibile inserire documentazione utile ai fini della liquidazione della prestazione richiesta.

### **Sezione Informativa sul trattamento dei dati personali**

In questa sezione l'utente è informato sul trattamento dei dati personali di cui all'art. 13 del d.lgs. 30 giugno 2003, n. 196 recante "Codice in materia di protezione dei dati personali".

#### **Sezione Riepilogo dei dati inseriti**

Viene esposto un riepilogo delle informazioni acquisite nei pannelli precedenti, con evidenza dei dati anagrafici del lavoratore, i dati inerenti la propria situazione lavorativa, la lista dei familiari a carico per l'assegno al nucleo familiare, i dati della forma di pagamento prescelta e l'indicazione del periodo di trattamento già usufruito.

Il richiedente può quindi, **abbandonare/eliminare** la domanda con tutte le informazioni inserite, oppure scegliere l'opzione **salvataggio** della domanda "in bozza" (per poterla completare in un secondo momento) senza inviarla alla sede per la lavorazione, oppure **confermare** la domanda che viene automaticamente protocollata ed inviata alla sede per la

lavorazione.

Come già indicato nel punto 1.1., dopo la conferma è possibile scaricare la ricevuta di presentazione protocollata, che viene anche inviata in automatico dal servizio all'indirizzo email inserito durante la fase di acquisizione della domanda stessa.

### **Sezione Consultazione Domanda – Lista**

Evidenzia la lista delle domande di Liquidazione del trattamento di richiamo alle armi presentate in precedenza dal cittadino richiedente, con evidenza delle informazioni principali. E' possibile accedere al relativo dettaglio.

### **Sezione Consultazione Domanda – Dettaglio domanda**

Contiene il dettaglio delle informazioni (anagrafiche, lavorative, etc.) legate alla domanda inoltrata dal richiedente.

# **2. Presentazione della domanda tramite Contact Center**

Il servizio di acquisizione delle domande di liquidazione del trattamento di richiamo alle armi è disponibile, telefonando al Numero Verde 803.164, solo per gli utenti dotati di Pin.

## **3 Presentazione della domanda tramite Patronato**

Il cittadino può rivolgersi al Patronato che provvederà in modalità telematica all'invio delle domande di liquidazione del trattamento di richiamo alle armi secondo le modalità già in uso.

# **4 Istruzioni per gli operatori di Sede.**

Per quanto riguarda le istruzioni procedurali, che devono seguire gli operatori di sede per la gestione delle pratiche pervenute tramite canale telematico, si rinvia a specifiche istruzioni che saranno comunicate tramite gli usuali canali di messaggistica interna all'Istituto.

# **5 Periodo transitorio ed esclusività della presentazione telematica**

A decorrere dal 1° aprile 2012, tutte le richieste di "liquidazione del trattamento di richiamo alle armi" dovranno essere inoltrate esclusivamente attraverso i canali Web o Contact Center o Patronato.

Nella prima fase di attuazione del processo telematizzato è previsto un periodo transitorio, fino al 30 marzo 2012, durante il quale saranno comunque garantite le consuete modalità di presentazione delle suddette richieste.

A tal fine si rende noto che il modulo I.R. 27 – SR80, per la liquidazione del trattamento di richiamo alle armi, è pubblicato sul sito dell'Istituto nella versione sia compilabile che scaricabile.

> Il Direttore Generale Nori